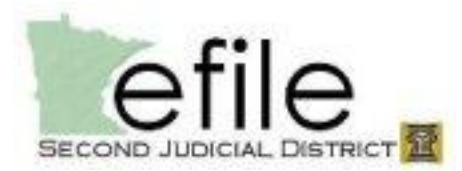

# eFile and eServe Filing Guide

### **Rejection Criteria**

Submissions will only be rejected by the court for the following reasons:

- Insufficient fees
- Incorrect venue (including division)
- Subsequent document eFiled in wrong case number

#### **Types of Filings (available for subsequent filings only)**

- **EFile** only sent to the court (only option available during case initiation)
- **Serve** only sent to the service contacts selected, sent at the time submitted (only available on subsequent filings)

\_\_\_\_\_\_\_\_\_\_\_\_\_\_\_\_\_\_\_\_\_\_\_\_\_\_\_\_\_\_\_\_\_\_\_\_\_\_\_\_\_\_\_\_\_\_\_\_\_\_\_\_\_\_\_\_\_\_\_\_\_\_\_\_\_\_\_\_\_\_\_\_\_\_\_

 **EFileAndServe** – sent to the court, after the court accepts the filing, then service is sent out (there is a delay from the time of submission until service is sent, so if working with a deadline it is recommended that a Serve filing is submitted to make the deadline and avoid any delays in the sending of service)

#### **Fees**

- The correct statutory fees are to be added by the filer, and are subject to rejection.
- \$5 Convenience Fee is automatically assessed when paying statutory fees only.
- \$3 Service Fee is automatically assessed when Service is selected, and is a flat fee (no matter how many people or documents/pages are being served). Does not trigger the \$5 Convenience Fee.

Updated information, including revisions to this and other eFiling user materials can be found on the website:<http://www.mncourts.gov/district/2/efile>

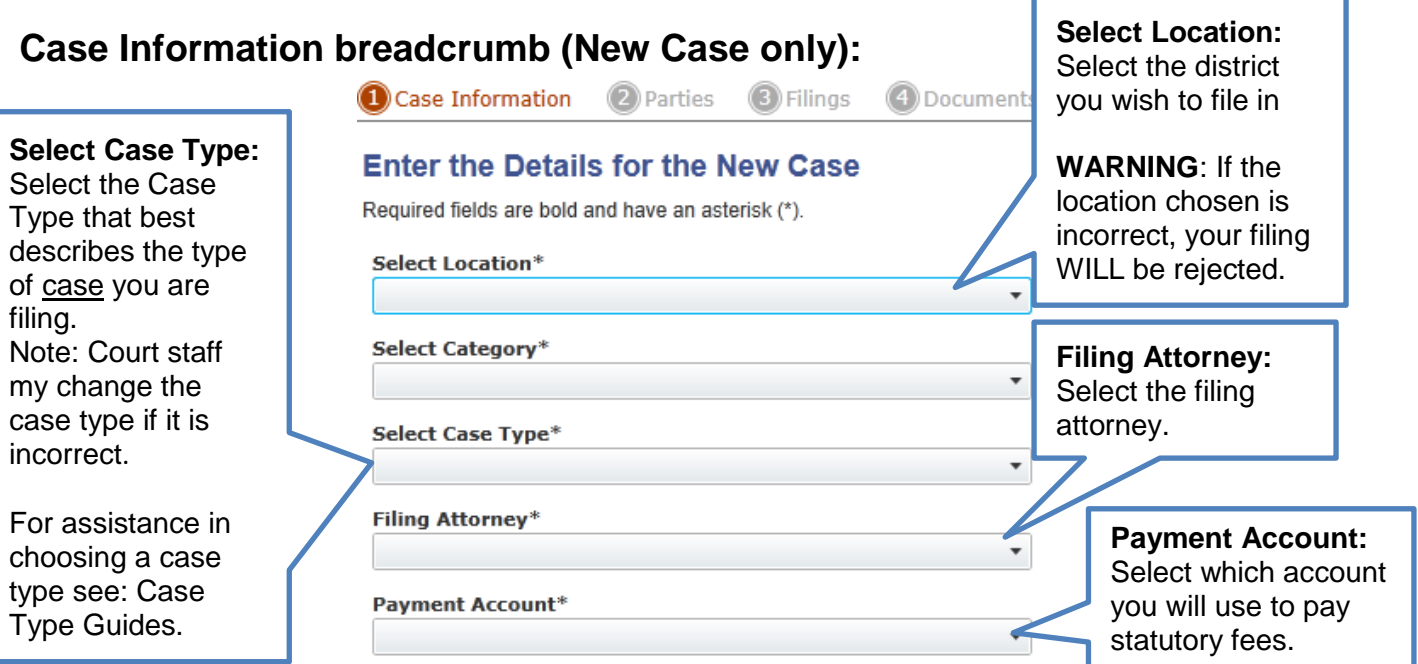

# **Parties breadcrumb (New Case and Subsequent Filings):**

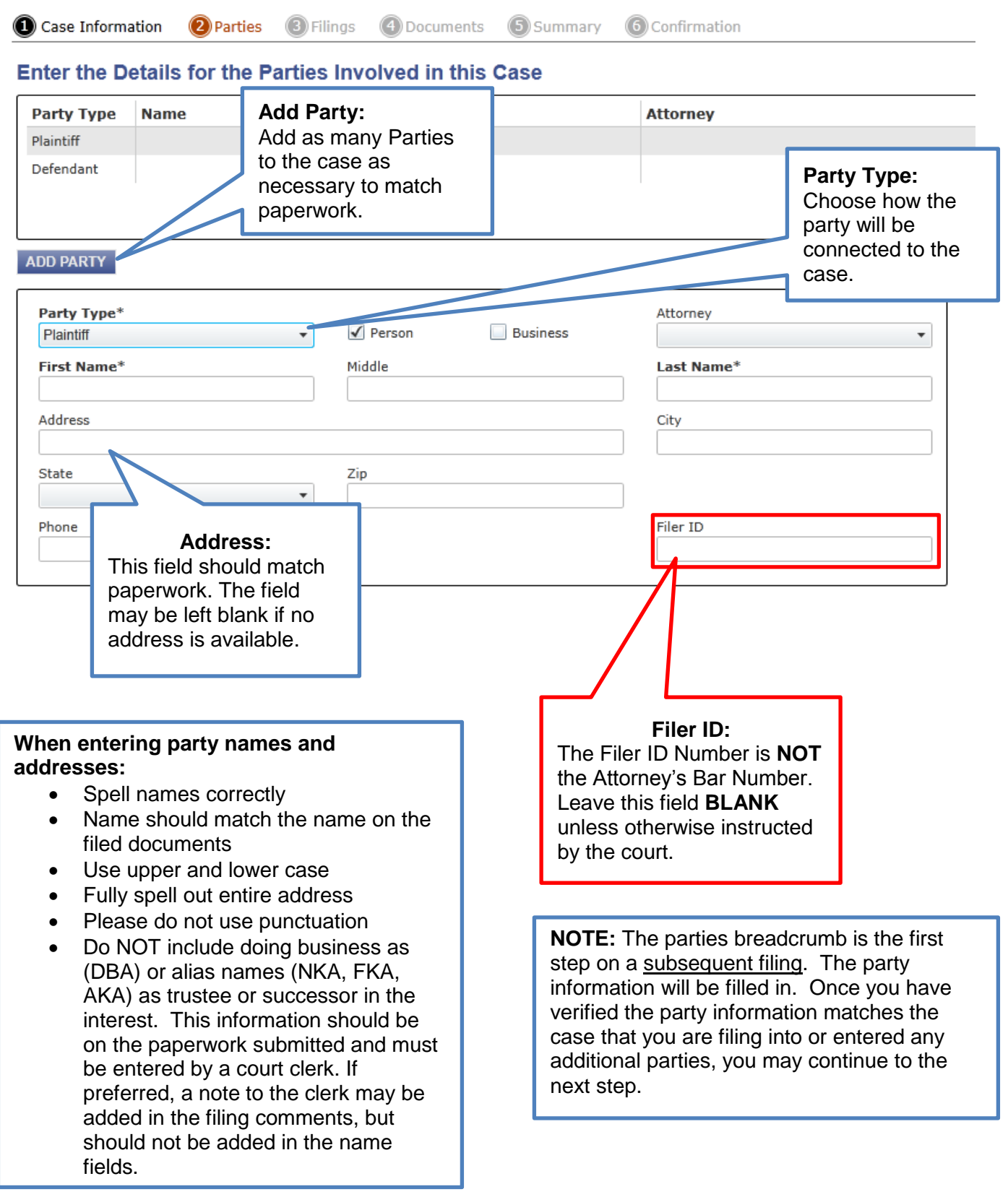

# **Filings breadcrumb (New Case and Subsequent Filings):**

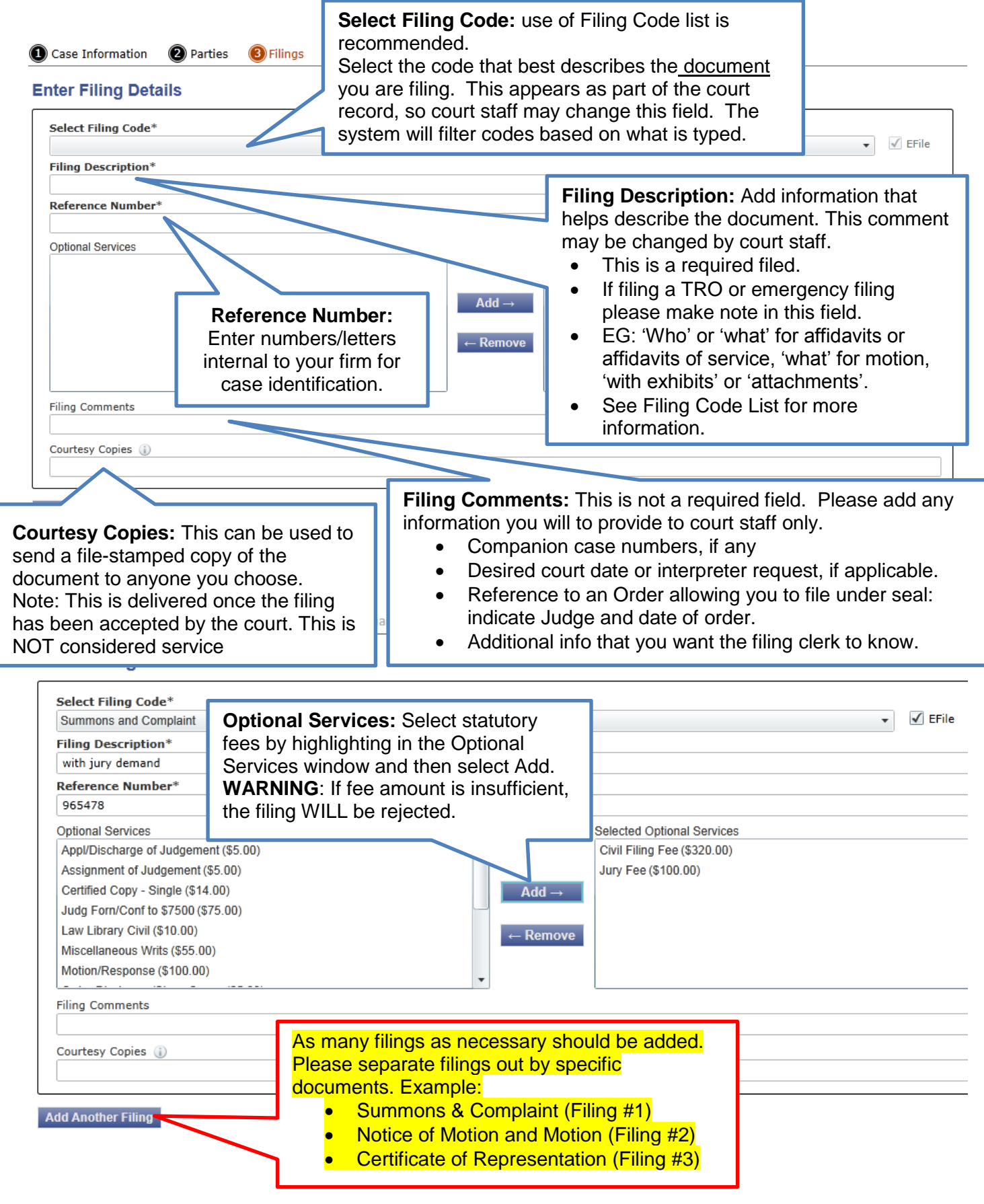

### **Filings breadcrumb continued:**

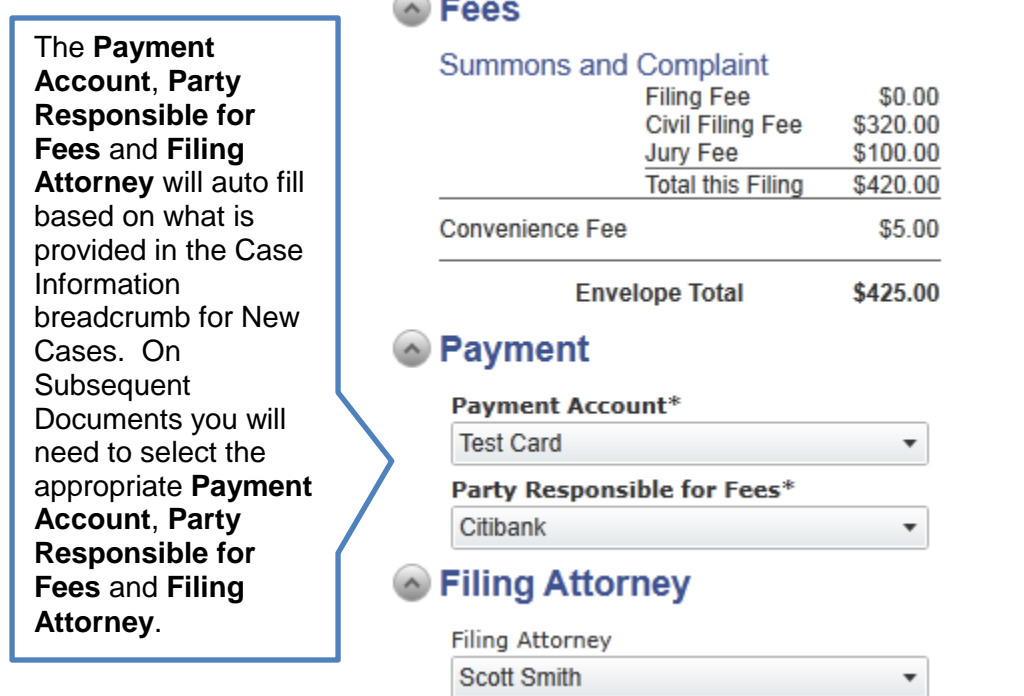

### **Documents Tab (New Case and Subsequent Filings):**

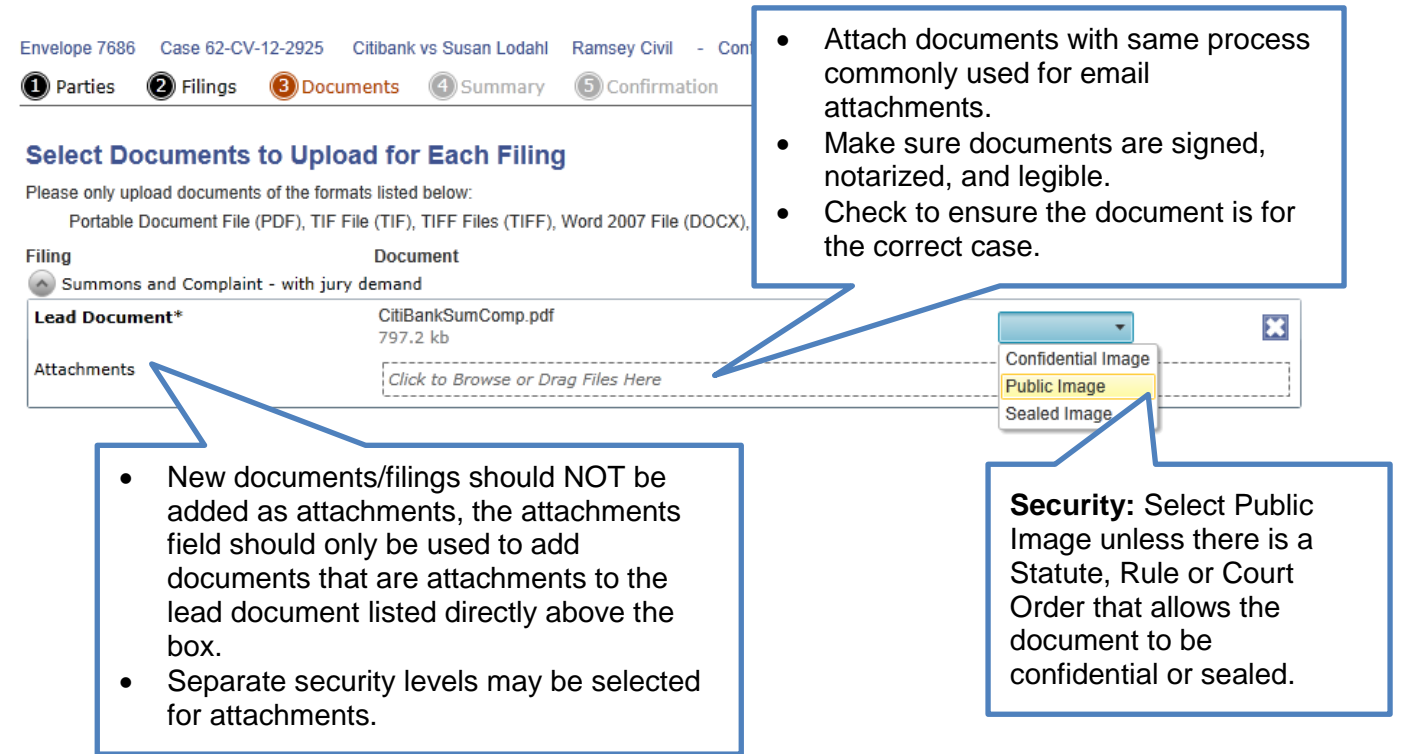

### **Summary breadcrumb (New Case and Subsequent Filings):**

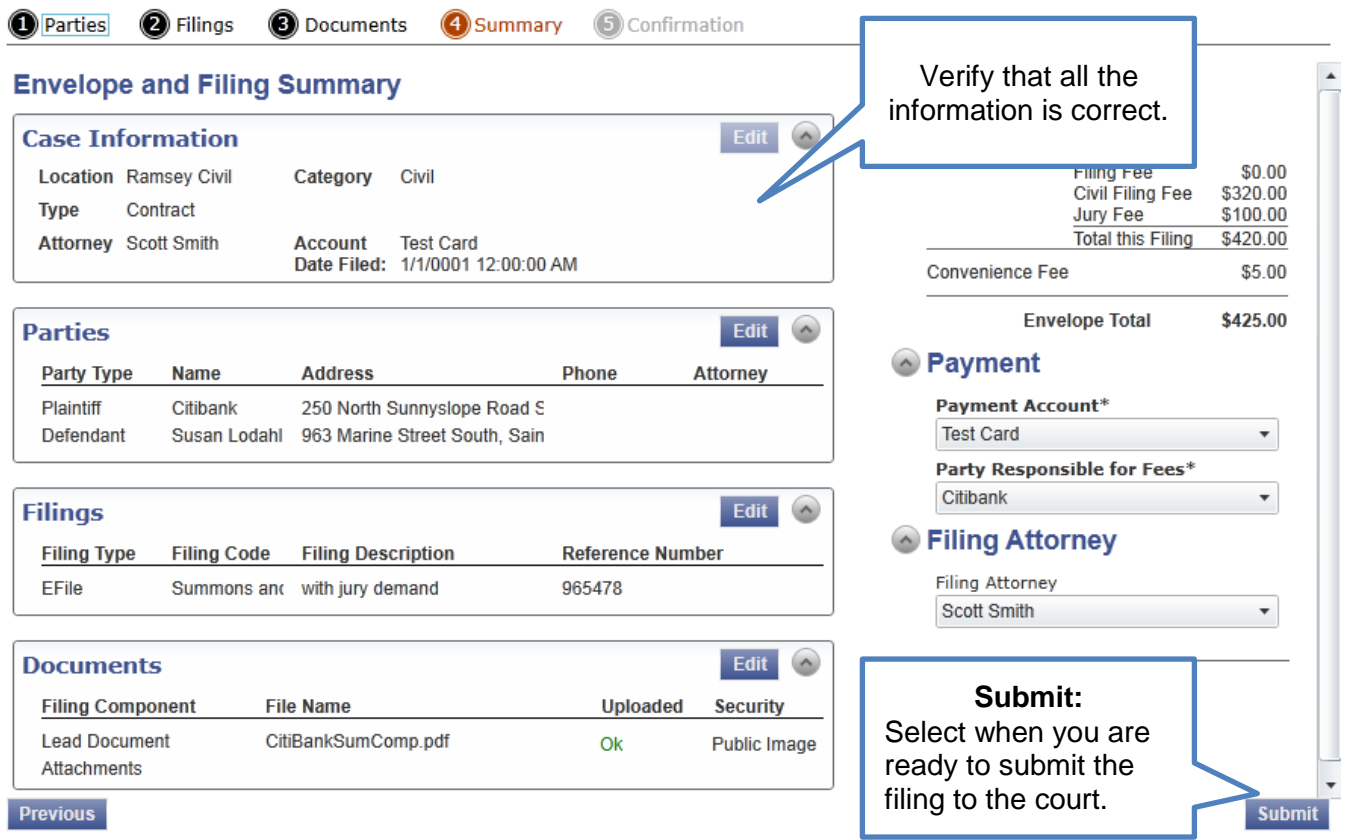

### **Confirmation breadcrumb (New Case and Subsequent Filings):**

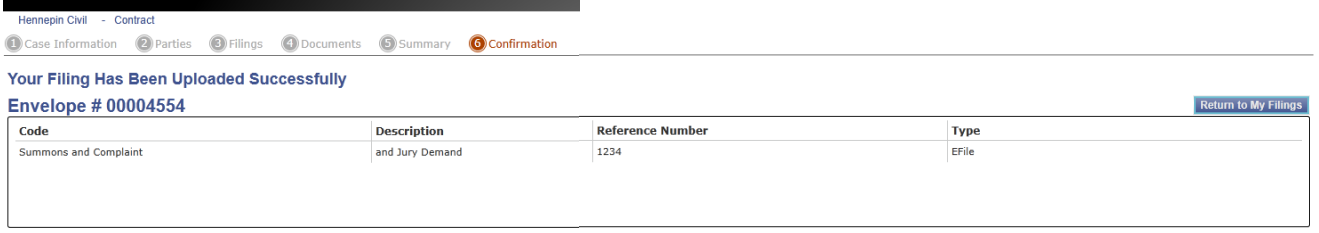

#### **Civil Case Filing Tip**

 When filing a TRO or other emergency, indicate TRO or describe emergency in the filing description field.

#### **Consumer Credit & Contract Cases Submitted for Administrative Default**

 Consumer Credit and Contract Cases submitted with five-part affidavit requesting administrative default judgment should be filed with the case type of **Default Judgment.**

### **ICMC Data Sheets (Family Court)**

■ ICMC data sheets should be submitted to the assigned judicial officer by e-mail to the e-mail address boxes that have been set up for each judicial unit. This is the ONLY exception to the requirement that pleadings be filed electronically.

#### **Business Practices/Division:** [Civil Court,](http://mncourts.gov/Documents/2/Public/News/E-filing/EFiling_Business_Process_Changes.pdf) [Family Court,](http://mncourts.gov/Documents/2/Public/News/E-filing/Info_for_Attys_and_Agencies_efiling_Sept_1.pdf) [Housing Court](http://mncourts.gov/Documents/2/Public/News/E-filing/HousingGuidelines.pdf)

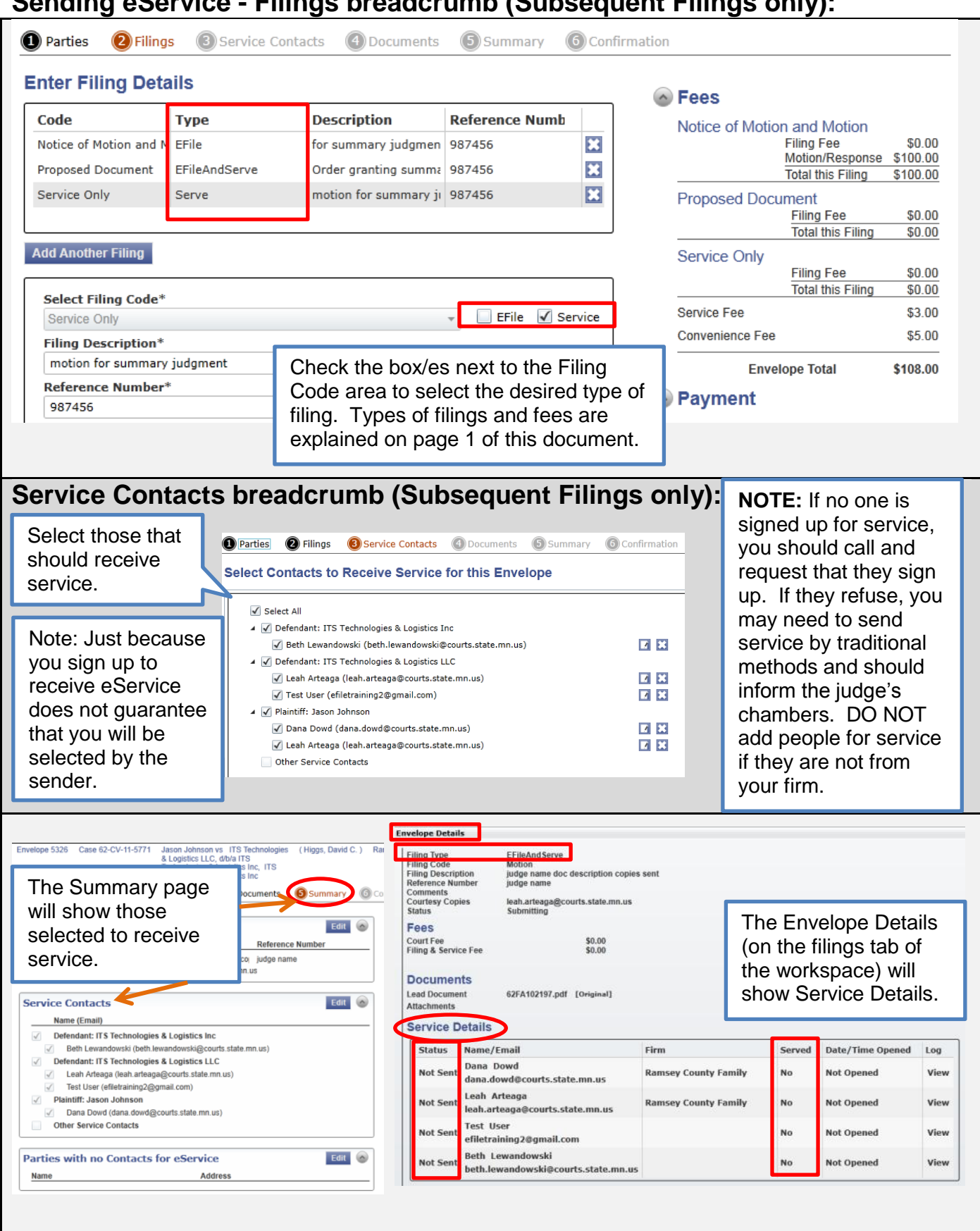

### **Sending eService - Filings breadcrumb (Subsequent Filings only):**